## **RoutePlanner**

Chris Lawrence

Copyright © 1994-96 Chris Lawrence

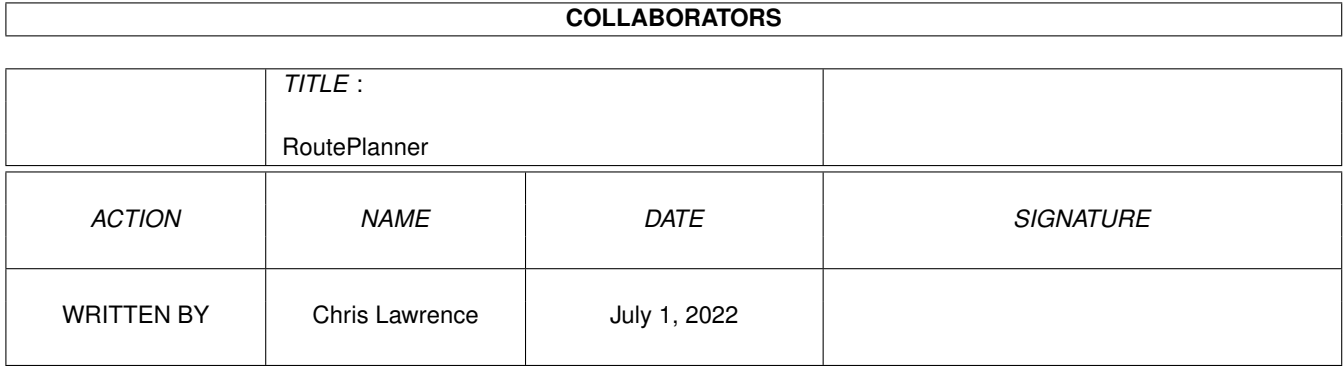

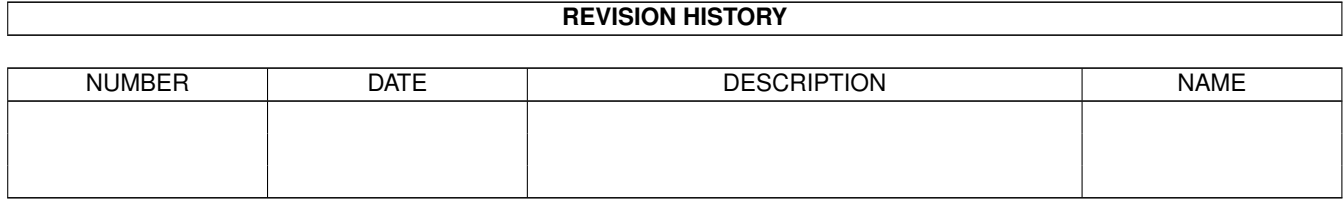

# **Contents**

#### [1](#page-4-0) RoutePlanner 1

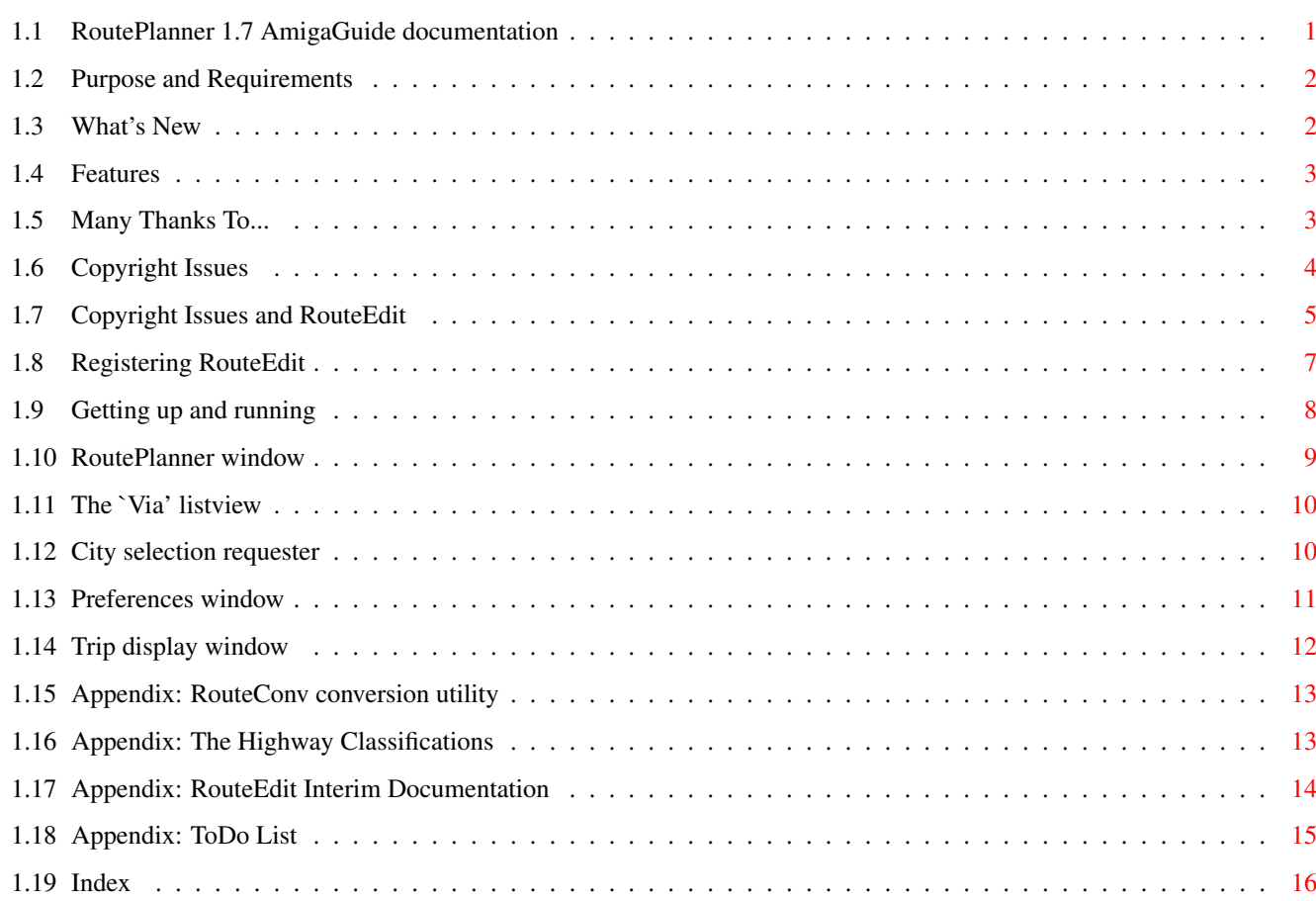

## <span id="page-4-0"></span>**Chapter 1**

## **RoutePlanner**

## <span id="page-4-1"></span>**1.1 RoutePlanner 1.7 AmigaGuide documentation**

RoutePlanner 1.7 User's Guide

Introduction

About~RoutePlanner What's~New Features Credits Copyright RoutePlanner~and~RouteConv RouteEdit Registration Using RoutePlanner How~to~use~RoutePlanner The~Main~Window The~Preferences~Window The~Trip~Window Appendices Converting~databases ~from~RoadRoute~to~RoutePlanner~format Available Highway~Classifications RouteEdit Documentation

```
ToDo~list~and~completed~sections~of~NorthAmerica~database
```
## <span id="page-5-0"></span>**1.2 Purpose and Requirements**

```
RoutePlanner is a highway trip planner program for Amigas with ←
                   Release 2 or
later. It works out the best available route between two (or more cities)
by consulting a map file, also known as a database. With
                RouteEdit
                , an
included utility, you can create and edit your own map files.
See
                What's~New
                 for changes in this release.
System Requirements:
 Amiga Release 2 or later
 At least 1.5 MB of memory (2 MB required to use more detailed map files)
Magic User Interface 3.1 (or later) *
Recommended System:
Amiga Release 2 or later
   [For PostScript printing, Amiga Release 2.1 or later]
 At least 2 MB of memory
 A compatible version of Magic User Interface
 A 68020 or higher processor
 A hard disk drive with at least 3 MB free
 A Preferences-supported printer
```
## <span id="page-5-1"></span>**1.3 What's New**

New in release 1.7:

· Now including the German highway database from RoadRoute. The converted database is called Deutschland.route, and is mainly included so someone will decide to improve it.

· RouteConv now features a "Default Grade" setting. You can now override the hardcoded time values to save some time in RouteEdit.

· All of the contiguous United States (the lower 48) are now complete. Alaska will be added after Canada is completed. I really don't see any need for a Hawaii database (but if you want to contribute one, I'd be happy to distribute it).

· Automatic fuel efficiency computations. You now only have to enter city and highway MPGs (or km/l's), and RoutePlanner will calculate the fuel efficiency data from that.

made:

## <span id="page-6-0"></span>**1.4 Features**

RoutePlanner replaces Jim Butterfield's RoadRoute program, the  $\leftrightarrow$ only other highway trip planner for the Amiga. The following enhancements have been

- · A graphic user interface has been added, using Stefan Stuntz's Magic User Interface system.
- · The program now incorporates fuel consumption data as part of its output.
- · Highway classifications have been added. You can adjust the master speed values for each classification, depending on your driving habits. \*
- · You can make the program choose routes based on your preference of driving on that type of road. (Preferred routing) \*
- · You may choose up to 20 intermediate cities on your route, making realistic "round trips" possible.
- · Named map files can be loaded using extended selection, double-clicking on map file icons, or on the command line.
- · Includes comprehensive documentation, supplemental utilities, and two map files, designed for small and large machines.
- · Notification of crossing political boundaries, and arriving in intermediate cities.

Best of all, you can use your existing RoadRoute database files with RoutePlanner. Simply use the included RouteConv ~utility to import the basic structure, then use RouteEdit ~to add any necessary highway classification

data.

\* Requires enhanced databases.

## <span id="page-6-1"></span>**1.5 Many Thanks To...**

RoutePlanner comes to you, courtesy of:

Edd Dumbill -- Author of the Heddley AmigaGuide document editor.

Jim Butterfield -- General god of Commodore software writing (particularly in the "good old days" of the Commodore 64), and author of RoadRoute 1.6, the source of RoutePlanner's navigation routines, and the Basic-USA database.

Günter Kirrbach -- Author of the German database (included here as Deutschland.route) from Fred Fish disk no. 504.

Brian Martz -- Suggested the automatic MPG calculation feature.

Aminet -- The world's best Amiga software archives (which could teach every Unix archive I know of a thing or two about decent organization and readmes).

Waters Computing Center, Rose-Hulman Institute of Technology -- Because they give me my net access. 'Nuff said.

SAS/C 6.51 -- Still the best C programming environment under AmigaOS. You know, it would be nice if they'd come back...

RevUp -- A nifty little version numbering tool.

Stefan Stuntz and the SASG -- For Magic User Interface 3.2. Yes, it's slower than I'd like, but (1) MUI 3.2 is noticably faster than 2.x, even on my Amiga 4000/040 and (2) it means I can modify the GUI without rewriting the entire user interface. Adding the "Extend..." button in RouteEdit was a snap with MUI; with GadTools, you'd still be waiting for it. Besides, even AT is including it with their Internet surfer package, so it can't be 100% bad. :)

End users like you -- Who send in \$5 (US) or \$10 (US) and make me waste time on RoutePlanner I could be wasting on other things. Hint, hint :)

#### <span id="page-7-0"></span>**1.6 Copyright Issues**

Copyright:

The program RoutePlanner is derived, in part, from a public domain software product, Jim Butterfield's RoadRoute. In the interest of supporting Jim's intention of keeping the core of the software freely available, the following copyright applies:

All portions of the archive, except the navigation module, are (C) 1994-96 Chris Lawrence. No registration fee is required or requested for the use of RoutePlanner and RouteConv.

RouteEdit is an original work of the author. It is copyrighted shareware. Please refer to the RouteEdit legalese for further details.

The NorthAmerica database is also an original work of the author. If you

register

RouteEdit, you will receive an unlocked copy of the database for your own personal use. Alternately, if you are interested in having an area of the database improved further, contact the author at the address below for details.

Distribution Restrictions:

This archive is freely distributable, provided:

- 1. This archive (or its unpacked contents) must be distributed as a unit.
- 2. No file in the archive may be altered.
- 3. Additional files (BBS advertisements, Fred Fish readmes, etc) may be added to the archive provided that the files do not solicit payment for services and do not contradict any of the supplied documentation.

This archive may be included on the Fred Fish/Amiga Library Services CD series (Frozen Fish, Fresh Fish, etc.) and any CD-ROM of the Aminet archives. If you are interested in some other form of distribution, contact the author at the address below.

Usage for commercial purposes:

There are no restrictions on commercial use. However, if you manage to use this software as part of a profitable business, please consider registering RouteEdit.

Contacting the author:

Chris Lawrence 3975 Muirfield Drive Memphis, Tennessee 38125-2505 United States of America

Internet mail: lawrenc@rosevc.rose-hulman.edu World Wide Web: http://www.rose-hulman.edu/~lawrenc/routeplanner.html

For my PGP public key, please point your Web browser to my web page and choose to see my Info page, or use the finger program to see my .plan.

Please Note:

Many terms used in this document are trademarks or registered trademarks. This is generally indicated by the use of capital letters, i.e. AmigaGuide.

### <span id="page-8-0"></span>**1.7 Copyright Issues and RouteEdit**

Copyright for RouteEdit

The program RouteEdit, and the NorthAmerica.route database, are (C) 1994-96 Chris Lawrence. They are distributed as copyrighted shareware.

If you

register

RoutePlanner/RouteEdit, you imply your consent to the following agreement:

AGREEMENT FOR THE USE OF KEYFILES FOR ROUTEPLANNER

If you have registered the program, you are entitled to a keyfile that enables the saving of locked database files in RouteEdit. Upon receipt of the keyfile, you may use the keyfile on one system at any given time. The file may be duplicated onto any computers that you may own, lease, or rent, but must not be allowed to be distributed to computers owned, leased, or rented by another individual. Additional keyfiles for additional systems under your control may be issued at the discretion of the author for \$2 each. (These keyfiles will bear different registration numbers for tracking purposes.) Additional keyfiles are licenced from the main keyfile, and all of your keyfiles are considered a indivisible unit.

In essence: you may use a specific RoutePlanner keyfile on one Amiga at a time. To use the Save As Locked... option on two Amigas at one time, you must have two keyfiles. Additional keyfiles are \$2 each. All additional keyfiles must be retained by the owner of the main keyfile.

You may transfer all of your keyfiles to another individual, provided that you destroy all copies of all of your keyfiles, the other individual has read and understood this license, and you inform the author within thirty (30) days of the transfer. You must inform the author of the name, address, and email address (if applicable) of the transferee. The transferee will receive all of the rights that a registered RoutePlanner user is entitled to, and you will be required to either re-register or be transferred the rights to another person's keyfiles in order to be considered a registered user again. There is no fee for a keyfile transfer. You may charge the transferee for the rights to your keyfiles if you wish. You must transfer all of your keyfiles, or not transfer any of them. Renting or leasing of keyfiles is not permitted. If you transfer your keyfiles to someone else, that person cannot transfer those keyfiles back to you within six (6) months of the original transfer.

In essence: you may sell ALL of your keyfiles to another individual. The other individual will receive all of the rights to RoutePlanner that you had previously received, and you will revert to having the rights of an unregistered user. There is no limit to the number of transfers that can be made of a specific set of keyfiles. Rental or leasing of keyfiles is a violation of this agreement, as are short-term repurchases.

Keyfiles may not be placed in (a) download directories of Bulletin Board Systems, (b) world-readable directories of an AFS-based system, (c) world-readable directories of an FTP site, (d) world-readable directories of an FSP site, or (e) any place where an anonymous or unentitled (person who has not registered RoutePlanner or been transferred someone else's registration) user might be able to receive a copy of the file (excepting floppy diskettes used for personal storage).

IIt is illegal for an unentitled user to use a keyfile. Violations will be prosecuted to the fullest extent of the law.

By receiving a keyfile and using it, you imply consent to this agreement.

Exceptions to this agreement must be made by the author (me) in writing.

If you register, you also receive the right to use an unlocked version of the NorthAmerica.route database. The following condition for its use applies:

You may redistribute a modified NorthAmerica.route database if you lock it so that unregistered users will be unable to edit it. Any other

redistribution is prohibited unless you also transfer your Keyfile License at the same time to the same individual.

## <span id="page-10-0"></span>**1.8 Registering RouteEdit**

Registration

To register RouteEdit and the NorthAmerica database, please send the registration fee and your contact information (see below) to:

Chris Lawrence 3975 Muirfield Drive Memphis, Tennessee 38125-2505

Please put your return address on the outside of the envelope somewhere, just in case you forget to mention it inside the envelope.

Fees

\$5 (US) for a keyfile (only) via email. I can't send the database via electronic mail, since it is far too large.

\$10 (US) for a keyfile and the latest RoutePlanner distribution (including your copy of the unlocked database) on disk.

After registration, your keyfile will be good for all future releases. If, after registering, at any time you want a floppy update, send \$5 (US) and you will receive the latest release of RoutePlanner on disk with the latest unlocked NorthAmerica database. (Essentially, the \$10 registration is \$5 for the keyfile and \$5 for the floppy update.)

Special Deals

Since I'm a nice guy, I'll accept Canadian currency at favorable rates: \$6 for keyfile only by email; \$12 for the floppy and registration.

I also accept one-for-one registrations if you're a shareware author yourself. Send me email and we'll make an arrangement.

Payment

Cash, check or money order. Checks and money orders must be denominated in U.S. dollars and checks are accepted only from U.S. banks (money orders from non-U.S. banks and IPOs denominated in U.S. currency will be accepted). Personal checks accepted with a discretionary 10-day hold.

Cash is accepted in U.S. and Canadian currency; bills only -- please don't send coins. If you are sending cash, I recommend that you use a plain, opaque (non-translucent) envelope, and place your money inside your letter (i.e. the money is inside the letter, rather than loose in the envelope).

I can't accept credit cards yet. If there's enough interest in credit card payment, I'll look into it. Similarly, if there's interest in electronic payment, I'll look into that too.

Your contact info

Include your name, an address that can be delivered to by your local postal service, and your Internet email address (if you have one). Also, if you have a personal World Wide Web page, please send its URL.

#### <span id="page-11-0"></span>**1.9 Getting up and running**

.

#### Installation:

There is no specific installation procedure required. Just decompress the archive, and drag the RoutePlanner drawer somewhere convenient. Separating the files is not recommended, mainly for the sake of convenience.

Note that to use the large database, you will need either a high-density floppy disk drive or a hard drive, and at least 2 MB of memory.

Starting:

The easiest way to start RoutePlanner is to double-click on the RoutePlanner icon. This will automatically open the default map file (Basic-USA.route) and allow you to plan a route.

To use a map file other than the default, it is easiest to double-click on the map file's icon, to automatically open that file in RoutePlanner.

For example, let's try a simple route. Click on the "From..." button, or press the underlined character (F), to bring up the city~requester

There are two ways to find the city you are looking for. We're going to type the name of a city to start off with. For this example, type in "ocala" and press Return.

After a brief pause, the list will change positions and the name "Ocala, Florida" will be highlighted. Note that the case didn't matter.

Now, simply press Return again. To the right of the "From..." button, the name "Ocala, Florida" will be displayed.

Now let's set the destination city. Click on the "To..." button (or press T), and type in "wash,dc" and press Return.

The name "Washington, DC" will appear highlighted in the list. But why did we put the ",dc" on the end? To see, click on the "Cancel" button in the requester and then click on the "To..." button again.

This time, type in just "wash" and press Return. If you are using the simple (default) map file, the result is the same as it was before. But if you use the extended (high detail) map file, you will see a list of cities that start with "Wash", such as "Washington Park, Illinois", and "Washington Court House, Ohio". To select Washington, DC, you would either have to add the ",dc" now, click on "Washington, DC" in the list, or use the cursor keys to select it.

Click on "Ok" in the requester to choose Washington, DC. The button labeled "Plan Route..." will no longer be ghosted, so click on it (or press P) to see your route.

Depending on how your

preferences

are set, the route may list every intersection between Ocala and Washington, or just the intersections where there is a turn to be made. If you use the enhanced database, you will find that exit numbers are given where applicable.

#### <span id="page-12-0"></span>**1.10 RoutePlanner window**

```
This is where you actually set up the trip that you want to take. \leftrightarrowThere are
several buttons and a listview in this window.
Use the
                ~\simFrom...~\simbutton to specify your starting location.
Use the
                ~\simTo...~\simbutton to specify your ending location.
To set up an intermediate destination, see
                the~'Via'~listview
                .
To actually plan the route, press the
                ~Plan~Route...~
                 button. This will
result in the display of the Trip window.
When you are done using RoutePlanner, click on the
                ~Quit~RoutePlanner~
                button.
The window also has two menus.
Project
 Open Map... (Amiga-O) Open another map file
 About... (Amiga-?) Get information on RoutePlanner
  Information... (Amiga-I) Get information on the current database
  Hide (Amiga-H) Iconify the window
  Quit (Amiga-Q) Quit RoutePlanner
Settings
  Preferences... (Amiga-P) Bring up the
                Preferences~window
                .
```
#### <span id="page-13-0"></span>**1.11 The `Via' listview**

This section allows you to specify what cities you want to visit  $\leftrightarrow$ on your route. To add a new city to the list, click on the  $~\sim$ Add...~ button. Cities are added to the end of the list. To remove the highlighted city from the list, click on the ~Remove...~ button. To change the highlighted city, click on the ~Change...~ button. To move the highlighted city up or down, click on the arrow buttons. Please note that cities will be visited in the order they are listed (from top to bottom). For example: To travel from Washington, DC to Las Vegas, Nevada via Chattanooga, Tennessee and Barstow, California, you would:

- · Set the From city to Washington, DC
- · Set the To city to Las Vegas, Nevada
- · Add Chattanooga, Tennessee to the Via listview
- · Add Barstow, California to the Via listview
- · Click on the Plan Route... button

## <span id="page-13-1"></span>**1.12 City selection requester**

The city selection requester is used to choose starting, ending,  $\leftrightarrow$ and intermediate cities. The largest element of the requester is the scrolling listview, which contains the current city choices.

Below the listview is a string gadget labelled "Search:", along with the

 $\sim$  $\Delta$ ]] $\sim$ 

button. To look for a city or a subset of cities, enter a pattern  $\leftarrow$ into

the search gadget. Generally, you can enter the first few letters of the city's name, a comma, and the first letter of the state name and the city will be found automatically.

[The following examples assume you are using the larger database, NorthAmerica.route. However, the concepts are the same for all databases.]

For example, "jack,f" will only match "Jacksonville, Florida," so the city's name will be highlighted. If a city name is highlighted, you need only

press Enter to select it (or click on the  $\sim$  Ok  $\sim$ button).

However, if you were to enter "ocean,calif" there would be two matches: Ocean Beach and Oceanside. The list will only display these two cities, to allow you to choose between the two. If you made a mistake, click on the All button (or clear the Search gadget of text and press Enter) to return to the full city listing.

This can be very helpful if your city isn't in the database, because you can type a comma followed by a state name in the Search gadget to find all of the cities in the database that are in your state.

If you enter something into the search gadget that doesn't match anything currently displayed in the listview, a requester will pop up informing you that nothing was found; upon satisfying this requester you will return to the same listview as before.

Important note: RoutePlanner doesn't understand postal abbreviations. For example, if you want to choose a city in North Dakota, you should not type ",nd", but either ",north d" or ",n#?d". Note that RoutePlanner allows the use of wildcards within the search expressions.

#### <span id="page-14-0"></span>**1.13 Preferences window**

The first page includes miscellaneous settings:

The "Measurement" cycle gadget allows you to choose whether you want the program's output to be in metric or English (Imperial) units.

The "Display" cycle gadget allows a choice between displaying (1) all intersections on the route, (2) only those intersections where there is a turn, or (3) intersections where there are turns and intersections near state/provincial boundaries.

The "Automatic Efficiency Calculation" allows you to pretty much skip the third page. Simply enter your vehicle's city and highway MPGs (or km/l's) and click the "Recalculate" button. This will calculate all the fuel efficiency data on the third page for you. Filling in this data and the "Default Fuel Efficiency" should be sufficient for most users.

The "Default Fuel Efficiency" integer gadget allows setting a fuel efficiency for unenhanced map files.

The "Default Database" is the one that is automatically loaded on startup unless an alternate map file is loaded (by shift-clicking, etc.)

The second page allows you to specify what average speed you wish to use on the different

classes~of~highway

.

The third page allows you to decide what fuel efficiency to associate with each class of highway.

The last page allows you to set the preference for each type of road. For example, if you'd like to avoid driving on Interstate highways, reduce the preference level for them to a minimal level.

The

 $~8.58$ 

 $\sim$ Use $\sim$ 

button will keep these settings forever.

The

button will keep these settings until you reboot your computer.

The

 $~\sim$ Cancel~ button will revert to the last settings.

### <span id="page-15-0"></span>**1.14 Trip display window**

The trip window is used to display the results from a planned route.

The From, To and Via text display gadgets indicate the route you selected in the main window.

To alternate between viewing the most direct (shortest), quickest and preferred routes, click on the View cycle gadget. If some of the routes are the same, you will only be able to choose those that are different.

The Distance, Time and Fuel used text display gadgets indicate these statistics for the currently displayed route.

The large listview contains the computed by RoutePlanner. Each segment of the route appears on an individual line.

The first column indicates the distance of this segment.

The second column indicates the time it takes to complete this segment.

The third and fourth columns (in brackets) indicate the distance and time elapsed since leaving the last specified (From or Via) city.

The remainder of the line indicates the name of the highway, and where to turn off onto the next highway. If supported in your database, this will include an exit number.

The output will also indicate which state line(s) will be crossed on a segment, ABOVE the actual segment that it pertains to.

The large button at the bottom of the window will close it and return to the main window.

There is one menu in this window, the Project menu. It contains four  $i$ tems $\cdot$ 

Save As...: Write both routes to a file on disk.

Print: Send both routes to the Preferences printer, separated by form feeds.

Close Window: Close the Trip window.

Quit RoutePlanner: Exit completely from RoutePlanner.

### <span id="page-16-0"></span>**1.15 Appendix: RouteConv conversion utility**

Basically, all you need to do to convert a RoadRoute database into a RoutePlanner database is:

1. Start up RouteConv

2. Select your RoadRoute City file (usually called "Cities")

3. Select your RoadRoute Route file (usually called "Roads")

4. Choose a name for the new database (the "Output file").

5. Specify whether the distances in the file are in kilometers or miles.

6. Choose whether you want to ignore the hardcoded times in the file. To use those times, ignore the "Default Grade" cycle gadget; otherwise, choose the grade you think most of the roads belong in (for example, a database of Canadian roads the best choice would probably be "Rural Highway (2 Lane) (Canada)").

An improved progress display will be included if there's demand for it.

### <span id="page-16-1"></span>**1.16 Appendix: The Highway Classifications**

RoutePlanner currently supports 26 different highway classes, most of which are currently used. The other six will be used in the United Kingdom map that will be released after the large United States map is completed.

```
The classes are:
```

```
Rural Interstate
Suburban Interstate
Urban Interstate
Rural Highway (4 Lane)
Rural Highway (2 Lane)
Suburban Highway
Suburban Road
Urban Road
Rural Interstate (55) *
Metro Interstate
Rural Freeway (Canada)
Urban Freeway (Canada)
Rural Highway (4 Lane) (Canada)
```
Rural Highway (2 Lane) (Canada) Urban Highway (Canada) Urban Road (Canada) Rural Motorway (UK) Suburban Motorway (UK) Urban Motorway (UK) Dual Carriageway (UK) Rural 'A' Road (UK) Rural 'B' Road (UK) Suburban Road (UK) Urban Road (UK)

\* This is used instead of Rural Interstate in states where the legal speed limit is still 55 mph, and on rural controlled access highways that are not part of the Interstate system.

## <span id="page-17-0"></span>**1.17 Appendix: RouteEdit Interim Documentation**

Important stuff to note:

Save As Locked... will only work if you are a registered user. Chances are, you aren't :)

You will only be able to edit unlocked files. RouteConv creates unlocked files, and the Basic-USA database is also unlocked. The NorthAmerica database is locked, both because it is being worked on at the moment and is proprietary to the author. If you register RouteEdit, you will receive an unlocked copy of the NorthAmerica database for your own personal use.

The coordinate features have been disabled in version 1.5. If your database contains coordinates already, I recommend that you keep it around as a backup copy (I will provide a conversion utility with the next version of RouteEdit with coordinate features).

The reason why coordinates have been disabled is that I would have had to redesign the file format otherwise. For the next major release, 2.0, I plan to create a smaller file format that will support coordinates, but I felt that direct file compatibility from 1.4 to 1.5 was important. (Note that 1.5 databases can also be used with version 1.4).

Please avoid using hard-coded times and speeds. This allows users to customize the routes they receive around their driving habits. The NA database will only contain hardcoded values for ferries and other things that can't really be "sped up"; I advise you to do the same.

If you will be distributing map files, please make use of the Information requester to add your name and contact info (if you don't have email, put the name of your town or something there instead).

RouteEdit

registration

is \$5 US for a keyfile via electronic mail, \$10 US for a complete distribution (with other goodies) on a floppy disk, mailed anywhere in the world. Follow the registration link for details.

The license agreement for RouteEdit can be found here. RouteEdit may be distributed according to the restrictions  $\leftrightarrow$ supplied for RoutePlanner and RouteConv. Please note that RouteEdit is copyrighted shareware, and that redistribution of keyfiles is restricted by the RouteEdit key file license agreement. My contact information is

```
here.
```
## <span id="page-18-0"></span>**1.18 Appendix: ToDo List**

Planned for upcoming releases (in order by priority): Complete the NorthAmerica database Bubble help Better documentation Separate RouteEdit documentation Multiple navigation windows Floating "city palette" The following regions (states, provinces, etc.) in NorthAmerica.route are "completed" in this release of the database: Alabama Arizona Arkansas California Colorado Connecticut Delaware District of Colombia Florida Georgia Idaho Illinois Indiana Iowa Kansas Kentucky Louisiana Maine Maryland Massachusetts Michigan Minnesota Mississippi Missouri Montana Nebraska Nevada New Hampshire New Jersey New Mexico

New York North Carolina North Dakota Ohio Oklahoma Oregon Pennsylvania Rhode Island South Carolina South Dakota Tennessee Texas Utah Vermont Virginia Washington West Virginia Wisconsin Wyoming [Total complete: 48 states + DC]

In addition, some areas of adjoining states are complete.

"Completed" means the data for this region has been "filled in" with many more cities, and checked for route number and name accuracy. Other areas are described well enough for through travel, but probably not enough for local (in-region) travel.

## <span id="page-19-0"></span>**1.19 Index**

Index of database RoutePlanner.guide

Documents

Appendix: RouteConv conversion utility Appendix: RouteEdit Interim Documentation Appendix: The Highway Classifications Appendix: ToDo List City selection requester Copyright Issues Copyright Issues and RouteEdit Features Getting up and running Many Thanks To...

Preferences window Purpose and Requirements Registering RouteEdit RoutePlanner 1.7 AmigaGuide documentation RoutePlanner window The 'Via' listview Trip display window What's New Buttons  $~\sim$ Add... $~\sim$  $~\sim$ All $\sim$ ~Cancel~ ~Change...~  $~\sim$ From... $~\sim$  $\sim$ Ok $\sim$ ~Plan~Route...~ ~Quit~RoutePlanner~ ~Remove...~ ~Save~  $~\sim$ To... $~\sim$  $~\sim$ Use $~\sim$ \* About~RoutePlanner city~requester classes~of~highway Converting~databases Credits Documentation Features

here.

here.

Highway~Classifications

How~to~use~RoutePlanner

legalese

preferences

Preferences~window

register

registering

Registration

RouteConv

RouteEdit

RouteEdit

RoutePlanner~and~RouteConv

The~Main~Window

The~Preferences~Window

The~Trip~Window

the~'Via'~listview

ToDo~list~and~completed~sections~of~NorthAmerica~database

What's~New